7ZH-01

# VR デバイスを用いたジャグリングの訓練支援システムの開発

松本 晃輔, 中山 功一 佐賀大学理工学部

## 1. はじめに

近年,VR(Virtual Reality)の技術が発達し, 様々な場面で活用されるようになった. 本研究 では,脳の白質という神経線維を増加させる効 果があるジャグリング[1]に着目する.ジャグリ ングは複雑な運動であるため,短期間で習得す るのは容易ではない. VR 内の仮想空間では, 重 力,時間,衝突などの物理現象を制御できる. そのため,VR デバイスを用いたジャグリングの 訓練では,重力加速度を変更することで,ジャ グリングの難易度を適切に変更できる. 本研究 では,VR デバイスをジャグリングの訓練として 用いる訓練支援システムを開発し,その有効性 を検討することを目的とする.

## 2. 開発環境

本研究では,HTC 社から発売されているヘッド マウントディスプレイ:HTC Vive を用いて開発 する.HTC Vive は,事前に設定した範囲内の空 間を自由に移動でき,より現実に近い VR を体験 することができる.また、開発環境は Unity Technologies 社の Unity を利用する.Unity は, マルチプラットフォームに対応した統合開発環 境を内蔵するゲームエンジンである.

### 3. システム概要

仮想空間でジャグリングを行う本システムの物 理演算は、Unity に標準で搭載されている NVIDIA PhysX を用いている. 本システムの概要を図およ び以下に記す.

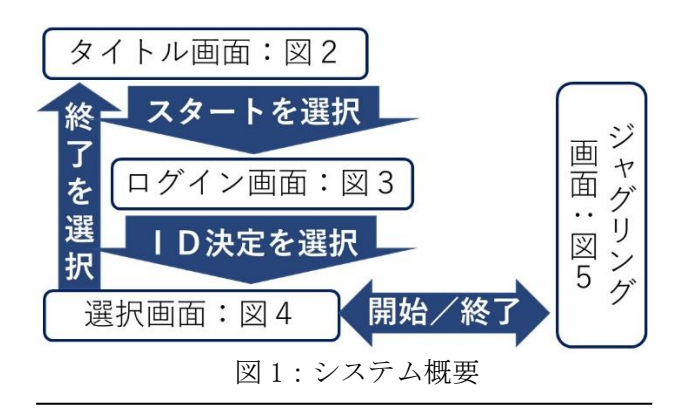

A Juggle Training Support System Using VR device Kosuke Matsumoto, Saga University Koichi Nakayama, Saga University

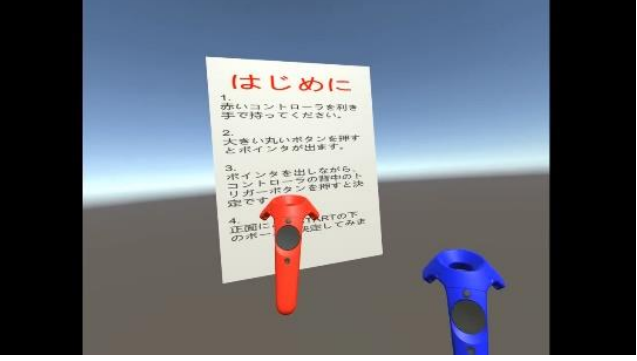

図2:タイトル画面

使用者が本システムを開始するシーンで表示さ れる画面を,"タイトル画面(図2)"と呼ぶ. 図2のシーン内の START の文字の下のオブジェク トをポインタで指して決定するとシーンが移 り,"ログイン画面(図3)"が表示される.

図2のタイトル画面では HTC Vive のコントロ ーラの先端からポインタを出現させ,選択する 機能を開発した.例えば,ゲームを開始するに は,ゲーム開始オブジェクトをポインタで指し て選択し,コントローラのトリガーボタンで決 定する.これらの使い方の説明文は,使用者が 読めるように,タイトル画面上に表示した.

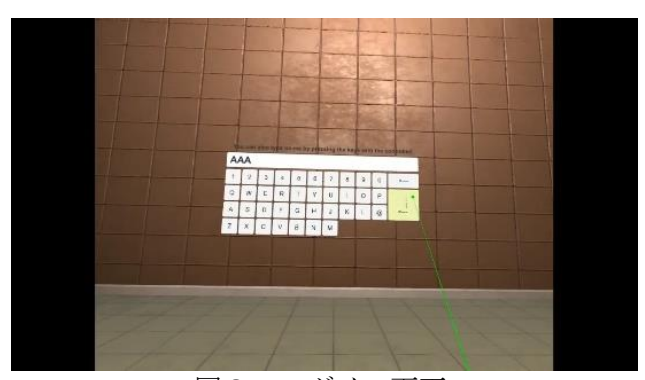

図3:ログイン画面

本システムは使用者ごとに ID を付与し,ジャ グリングの成績(以下,スコアと記す)を ID ごと に記録する.使用者が任意の ID を入力するシー ンで表示される画面を"ログイン画面(図3)" と呼ぶ.使用者は,"タイトル画面"と同様に, 仮想空間内に用意したキーボードオブジェクト をポインタで選択し、任意の ID を入力する.

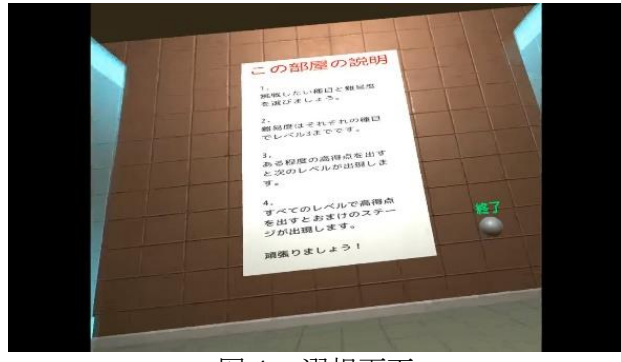

図4:選択画面

本システムでは,ツーインワンハンドとカスケ ードの 2 種類のジャグリングを訓練できる.

## <ツーインワンハンド>

片手で2つの物体を、地面に落とさないよう に交互に空中に投げる種目である.

### <カスケード>

両手で 3 つの物体を,地面に落とさないよう に,片方の手で空中に投げ,もう片方の手 で掴む,これを繰り返す種目である.

種目ごとに3段階の難易度を用意する. 使用者 は,最初は最も容易な 1 段階目の難易度しか選べ ないが,一定以上のスコアを出すことで次の段 階の難易度が現れる.ジャグリングの種目と難 易度を選択するシーンで表示される画面を"選択 画面(図4)"と呼ぶ.選択画面では,使用者の ハイスコア,前回のスコア,すべての使用者の 中で上位 3 人の ID とスコアが表示される. また, 選択画面では、ジャグリングボールを掴む, 投 げるなどの操作方法の学習もできる.

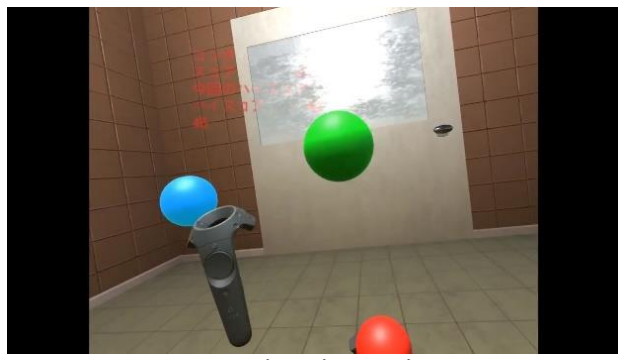

図5:ジャグリング画面

選択画面でジャグリングの種目と難易度を選択 するとジャグリングを行うシーンに移り、"ジャ グリング画面(図5)"が表示される.

ジャグリングが開始されると.使用者の視界の 左上に,現在のサイクル回数,スコア,自身の

ハイスコア,残りの制限時間が表示されている. サイクル回数とは,最初に投げたジャグリング ボールが元々持っていた手に戻った回数である. 制限時間は 60 秒である. また、スコアはジャグ リングボールを投げると増えていき,サイクル 回数が増えるとより多く増える. 制限時間が0に なると選択画面に戻る.また,ジャグリング画 面では,難易度ごとに VR 空間内の重力加速度が 変わる.各段階の重力加速度は,地球上の重力 加速度に対し,1 段階目が 0.3 倍,2 段階目が 0.6 倍,3 段階目で 0.9 倍である.

## 4. 評価実験

- 4.1 実験計画
- 本実験は,本システムの有効性を示すために行 う.本実験の説明を以下に記す.
- ➢ ジャグリング未経験の 8 人の被験者を,4 人 ずつグループ A/B に分ける
- ▶ 第1種目 (ツーインワンハンド) では、グル ープ A は VR を用いて 10 分間, その後, VR を 用いずに 10 分間, 訓練する. グループ B は VR を用いずに 20 分間,訓練する.これを, 3 日行う.
- > 被験者全員に1分間, ツーインワンハンドを 行わせ,最大何回ジャグリングを行えるか を記録する.
- A グループと B グループの記録を比較する
- ▶ 第2種目 (ツーインワンハンド)は、グルー プ B は VR を用いて 10 分間, その後, VR を用 いずに 10 分間, 訓練する. グループ A は VR を用いずに 20 分間,訓練する.
- > 被験者全員に1分間、カスケードを行わせ, 最大何回ジャグリングを行えるかを記録す る.
- ➢ A グループと B グループの記録を比較する. 以上の実験により,双方のグループで本シス テムを使用した場合と使用しなかった場合とで 上達に差ができるかを検証する.実験結果は, 情報処理学会全国大会にて報告する.

#### 5. おわりに

本稿では、VR デバイスを用いたジャグリング 訓練支援システムを開発した.実環境では変更 できない重力加速度を変更して訓練できること を確認した.本システムを用いた訓練の効果を 示す評価実験の結果は,情報処理学会全国大会 にて報告する.

## 参考文献

[1] Nature Neuroscience volume 12, pages 1370–1371 (2009)